## **SOLARO** for Libraries:

## **Setup Information**

We can provide library patrons access to SOLARO student accounts through one of two different methods.

The first (and much preferred) method uses the library's SIP2 server to process login requests. If the library does not have a SIP2 server set up, we can instead arrange to have the library proxy requests directed to a site that provides individual login credentials to each patron.

Here is a quick overview of both methods available. During the setup process the library would need confirm which method they would like to use:

## Method 1: SIP2 Server (Preferred method)

- Patrons will log in to SOLARO using either their library card or library username as their SOLARO credentials, which then becomes their SOLARO username.
- All SOLARO login requests are validated by the library's SIP2 server. We only perform authentication requests, and pull no information from the server.
- Upon request, we can set up a demo/trial version for testing and evaluation of SOLARO prior to purchase
- The library will be assigned a unique, easy-to-remember url for your library patrons to use rather than using the default SOLARO login page.

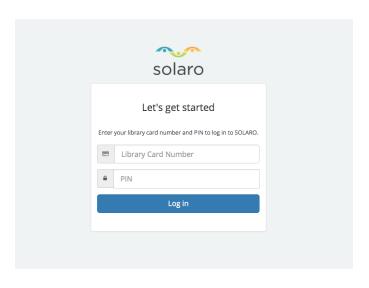

If you use the SIP2 method, we will require the following information to set up the account:

- IP address
- The port for your server, and username + password (if required).
- A test library card number and PIN to do any preliminary testing.
- SIP2 server access information

The library will also need to update the firewall to allow requests from 52.5.38.201 and 52.7.247.138.

## Method 2: Ezproxy—Assigned Credentials

 Libraries configure their EZProxy to send patrons to a sign-up page that will provide SOLARO credentials.

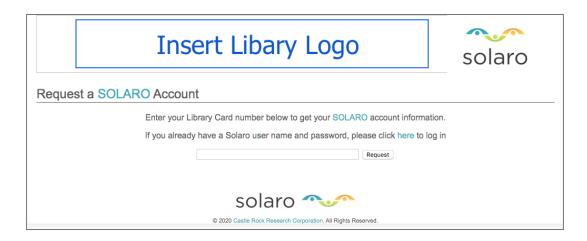

- SOLARO will host this registration page, will only permit access from the library's IP address range, and will customize the page with the library's logo.
- Patrons will enter their library number into the form and will receive randomized login credentials. Patrons will then log in to app.solaro.com using the assigned credentials.
- Libraries need to ensure the proxy does not attempt to rewrite the URLs.

If you prefer to use the assigned credentials/proxy method,we will require the following information to setup the account:

- o IP address
- Library logo for use on a white background to customize the credentials page.
- Test library card number and PIN to do any preliminary testing.

SOLARO will use this information to construct a branded credentials page for your library. This is the page the patrons will access to request their SOLARO credentials. Once this credentials page is created, we will send the url information to the library via email which the library will then need to add to their EZProxy settings.